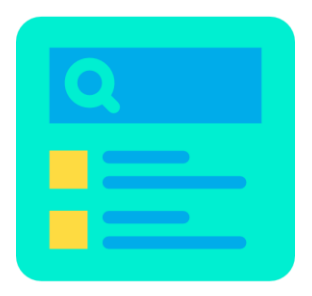

# **SEARCH BY CATEGORY**

**Help customers search products faster by category combined with Ajax. Bring them a better experience by finding the exact product they need easier!**

A product of PrestaHero

# **CONTENTS**

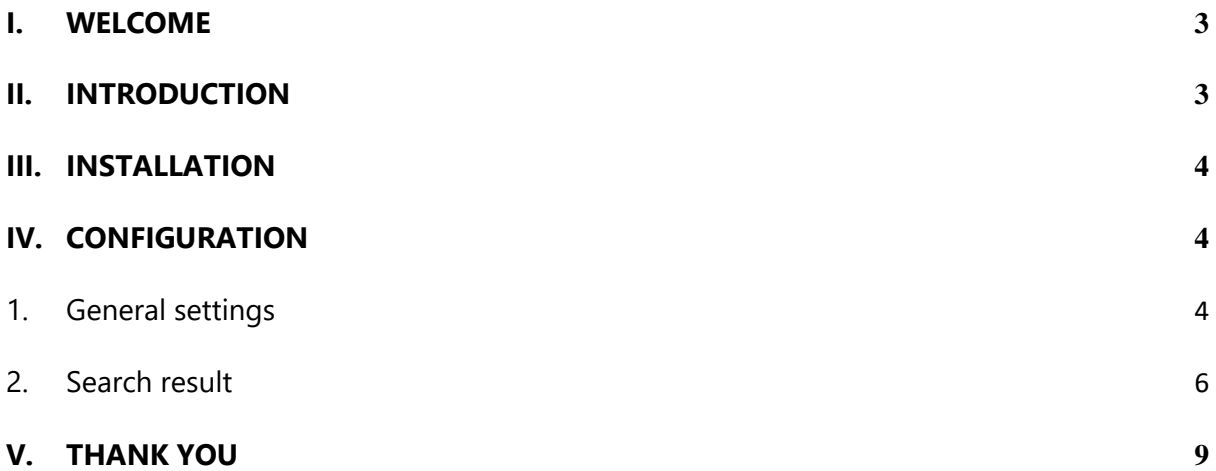

### <span id="page-2-0"></span>**I. WELCOME**

Thank you for purchasing our product. We hope to guide you through all the aspects of the module installation and the module set up within this document. If you have any questions that are beyond the scope of this documentation, please feel free to contact us.

#### *\*Note:*

*All instruction screenshots are taken from PrestaShop 1.7, but installing and configuring this module on PrestaShop 1.6 is similar.*

# <span id="page-2-1"></span>**II. INTRODUCTION**

Searching is a critical element in creating any e-commerce website. It helps customers look for and learn about your products or contents quickly. The smooth and convenient searching experiences will keep them stay on your website longer, therefore reduce the bounce rate. With **Search By Category** – our free PrestaShop search module – you can allow customers to search for what they want quickly and easily.

*\* "Search By Category" is compatible with PrestaShop 1.6.x to PrestaShop 8.x*

### <span id="page-3-0"></span>**III. INSTALLATION**

- 1. Navigate to **"Modules / Modules & Services",** click on **"Upload a module / Select file".**
- 2. Select the module file **"ets\_searchbycategory.zip"** from your computer then click on **"Open"** to install.
- 3. Click on "**Configure**" button of the module you just installed to open the module's configuration page.

#### <span id="page-3-1"></span>**IV. CONFIGURATION**

#### <span id="page-3-2"></span>**1. General settings**

From the module configuration page, you can see setting options used to manage this search module.

**Search By Category** is an upgrade of the PrestaShop default search module. It enables customers to not only search for products but also search for product categories.

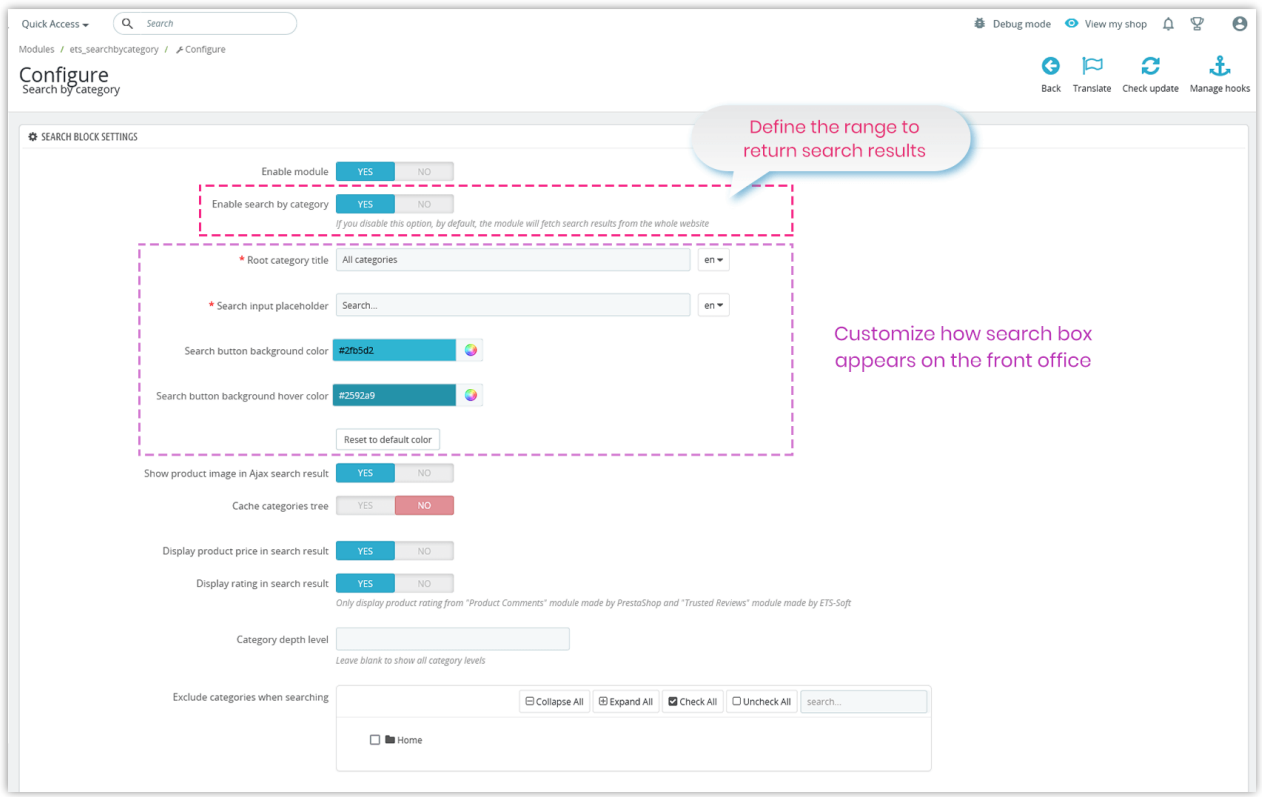

- **Enable search by category**: if you enable this option, the search results will be fetched from "Categories" range only. If you disable this option, the module will fetch search results from the whole website.
- **Root category title**: enter the title for root category on the search range drop-down menu.

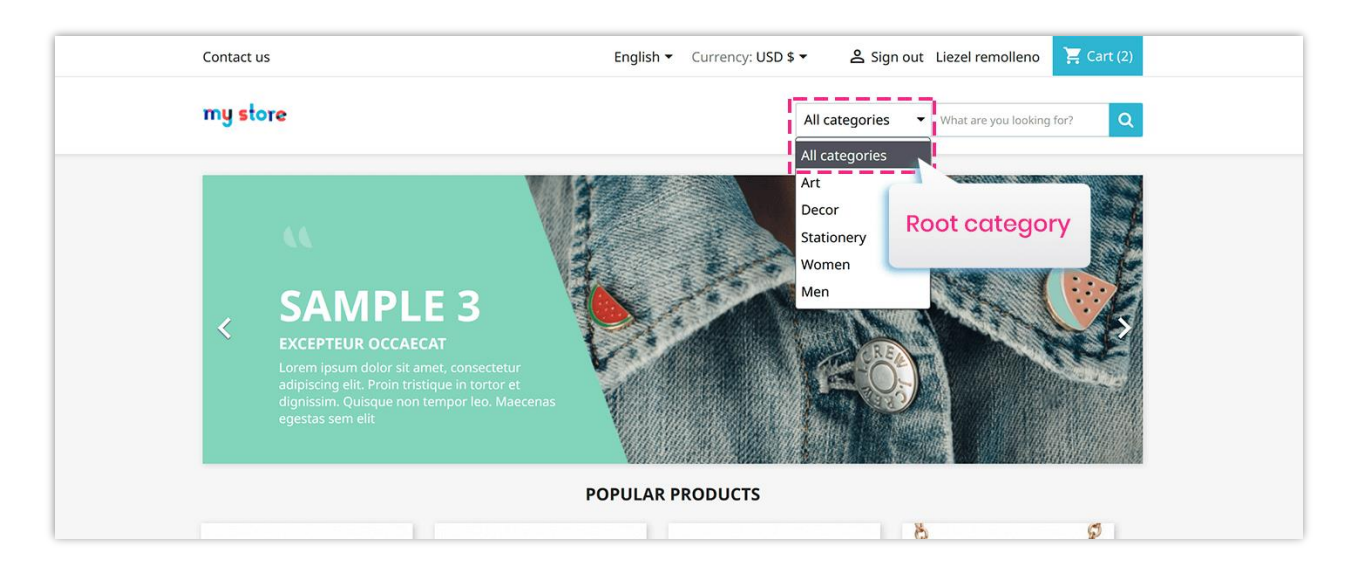

The search box is placed on expected position on your website to quickly get customer's attention and is customizable. You can select the search box color to fit with your current theme.

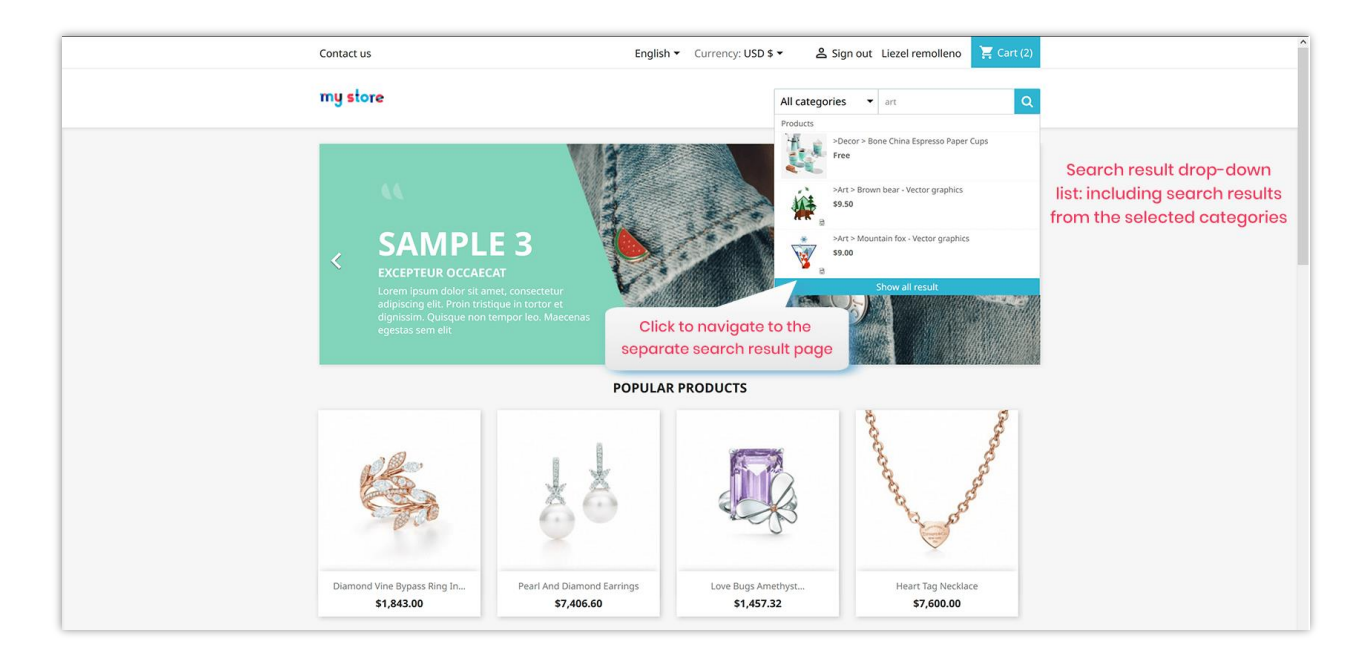

#### <span id="page-5-0"></span>**2. Search result**

With **Search By Category**, customers will get instant search results thanks to the integrated **jQuery Ajax technology**. It brings out a detailed result drop-down list with product images, price and even product review to help customers select the best search result for them.

You can select the elements that will be displayed in the search result and the categories that will become search range.

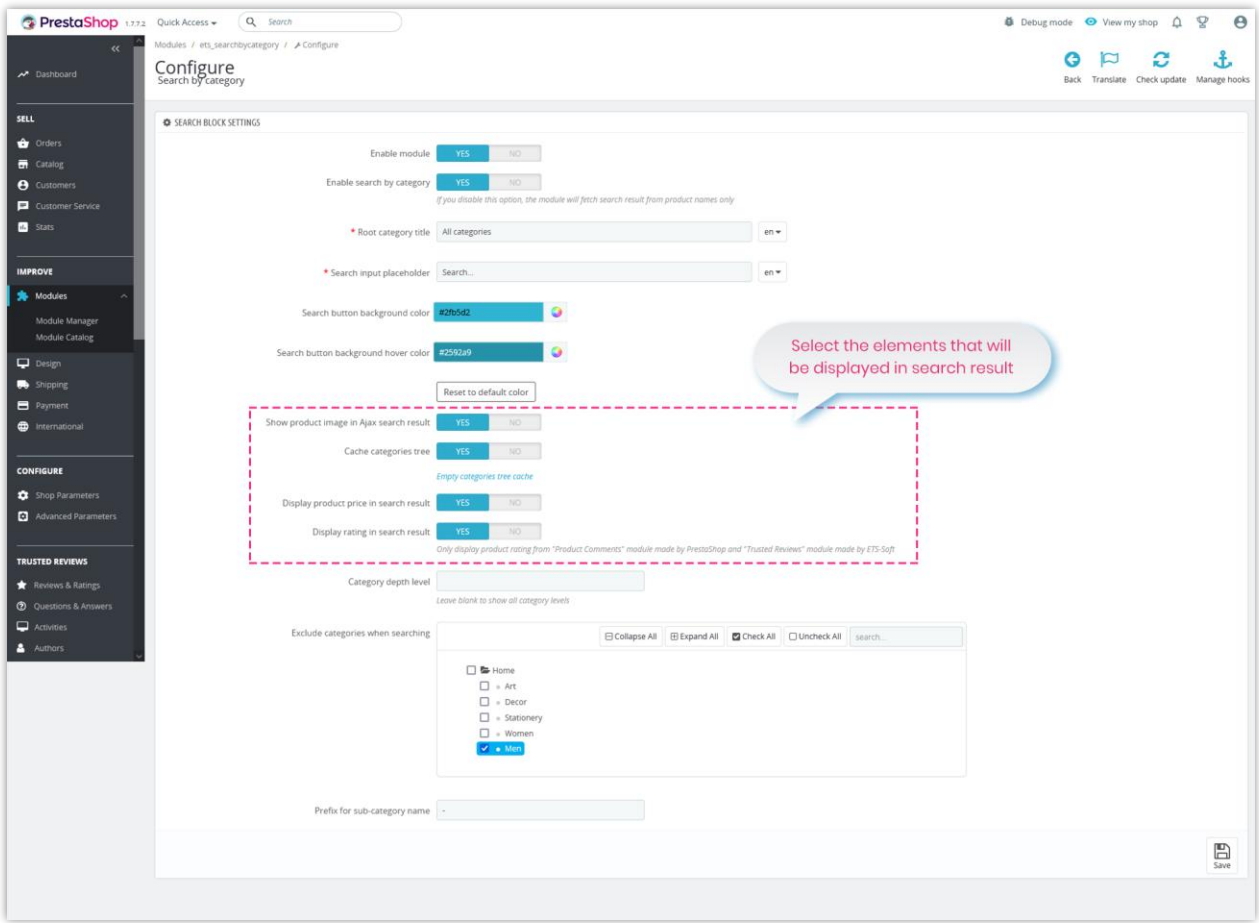

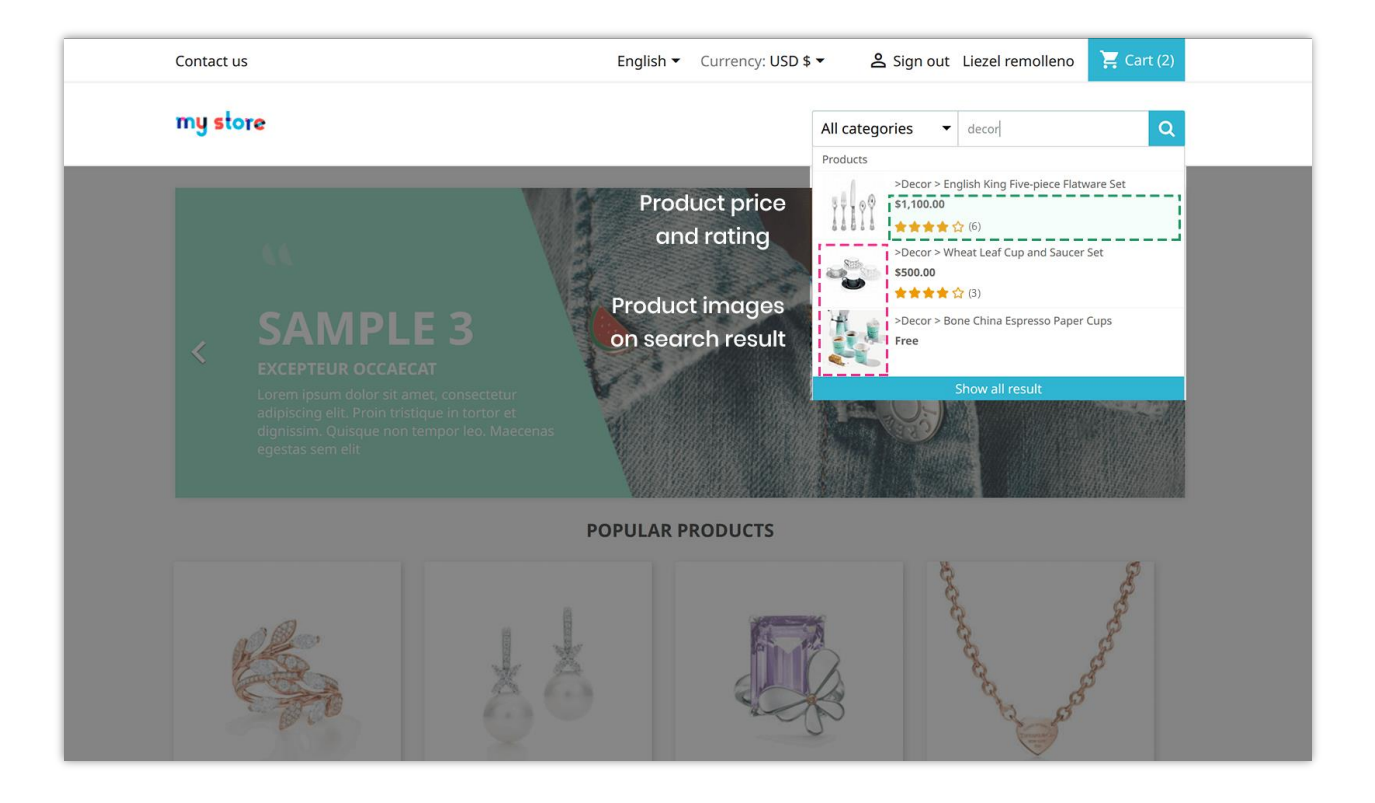

Besides, our module also provides a **separate search result page** to display all possible search results. This may encourage customers to take a look at other items on your website and purchase more.

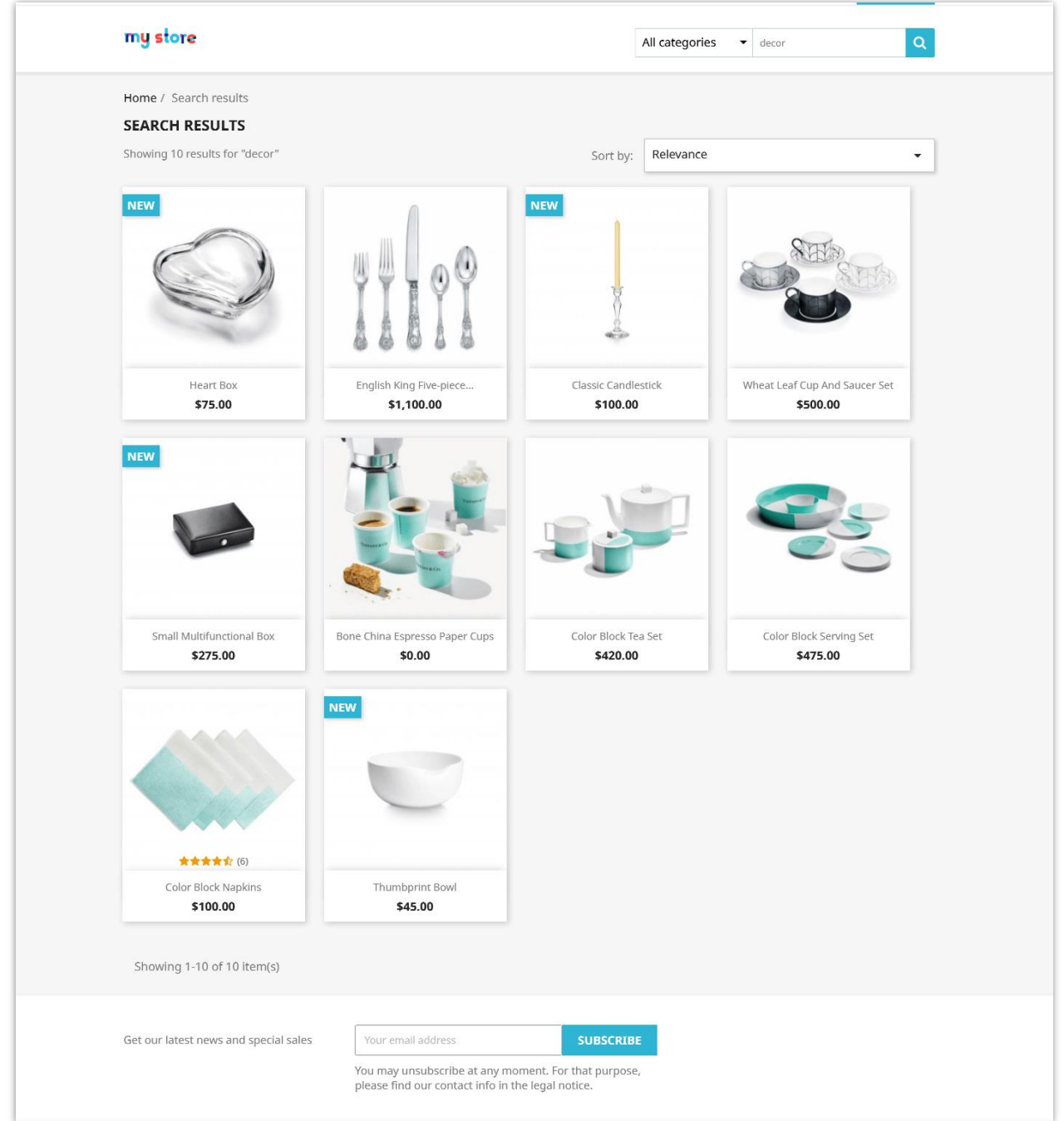

Click on "**See all results**" link to navigate to search result page.

## <span id="page-8-0"></span>**V. THANK YOU**

Thank you again for downloading our product and going through this documentation. We hope this document is helpful and efficient in the installation and usage of **Search By Category** module. If you do have any questions for which the answer is not available in this document, please feel free to contact us.